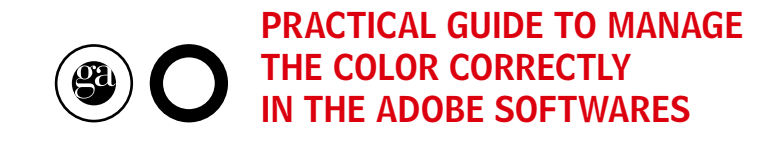

ga\_guide\_02\_v1

graficheantiga

1. Guide for the management of the color in the Adobe softwares 4

### INDEX

2. Opening of a document or file not in compliance with the Grafiche Antiga standards 6

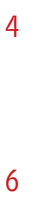

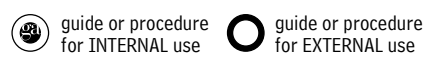

#### 4. Select the layout GraficheAntiga\_gestione\_colore\_vl.csf and click on apply

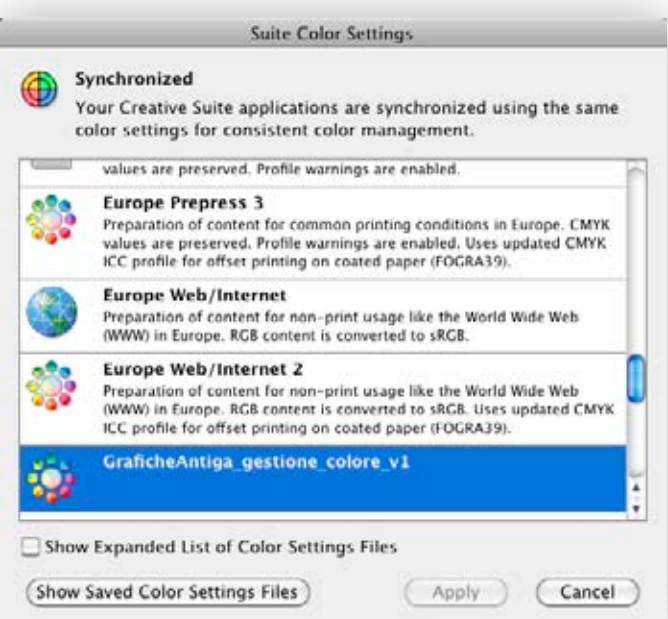

At this point all the applications of the Creative Suite are synchronized with the same color layouts for a management in compliance with Grafiche Antiga standards.

From now on all the files which don't respect the above mentioned standards will be intercepted and managed correctly.

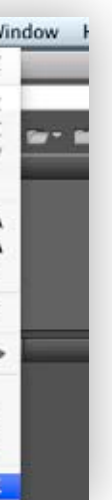

1. Download the file GraficheAntiga\_gestione\_colore\_v1.csf from the site www.graficheantiga.it (section services – prepress – standards – predefined)

## 01\_GUIDE FOR THE MANAGEMENT OF THE COLOR IN THE ADOBE SOFTWARES 3. Open the program Adobe Bridge CS6 and open the color layouts

The reference standards for Grafiche Antiga are:

RGB: Adobe RGB (1998) CMYK: ISOcoated\_v2\_eci

All Adobe software must be synchronized and use the same color layouts for a management in compliance with Grafiche Antiga standards.

In order to synchronize all software:

2. Copy the file into the record "Settings" as follows (see attached picture):

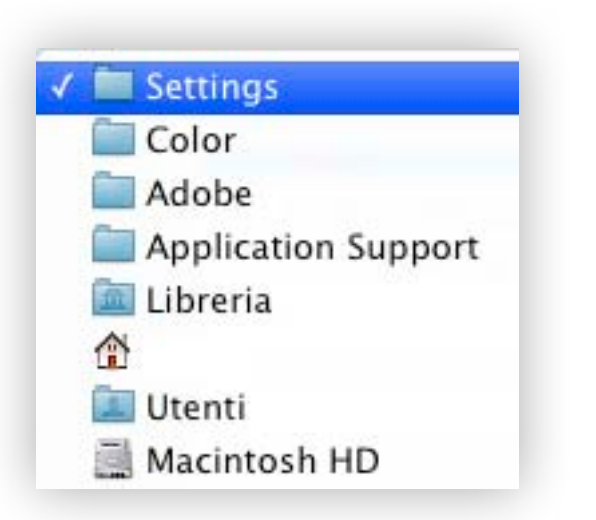

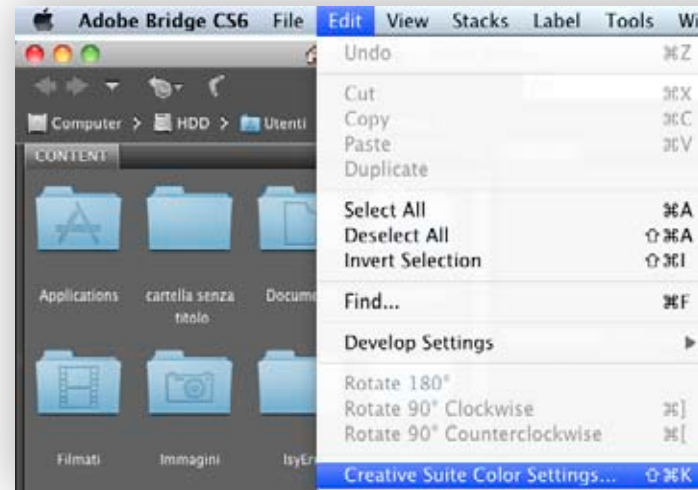

### Layouts for the correct management of the Photoshop documents

When a Photoshop document doesn't respect Grafiche Antiga standards two different warnings appear regarding the management of the color RGB and CMYK.

They must be managed as follows:

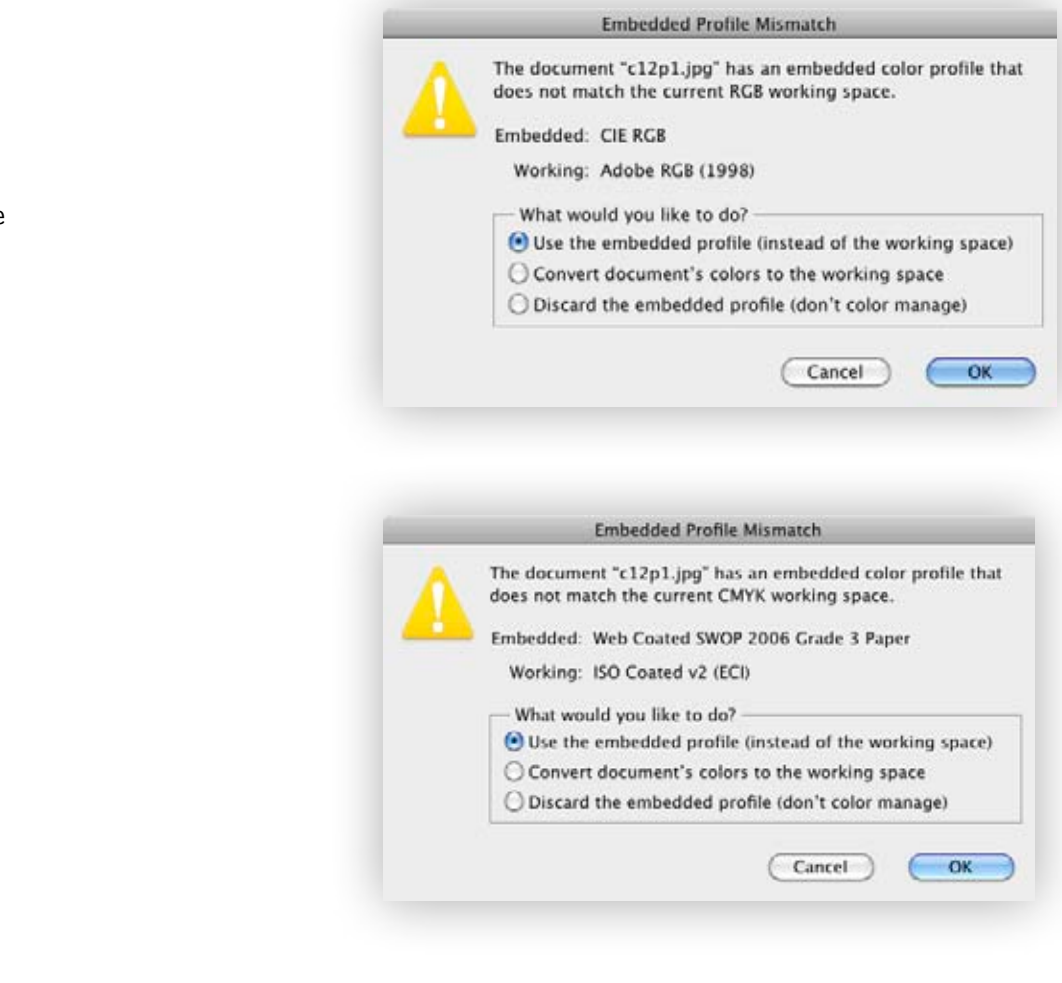

2. CMYK: uses the embedded profile

# 02\_OPENING OF A DOCUMENT OR FILE NOT IN COMPLIANCE WITH GRAFICHE ANTIGA STANDARDS

#### Layouts for the correct management of the InDesign documents

When a InDesign document doesn't respect the Grafiche Antiga standards two different warnings appear regarding the management of the color RGB and CMYK.

### These must be managed as follows:

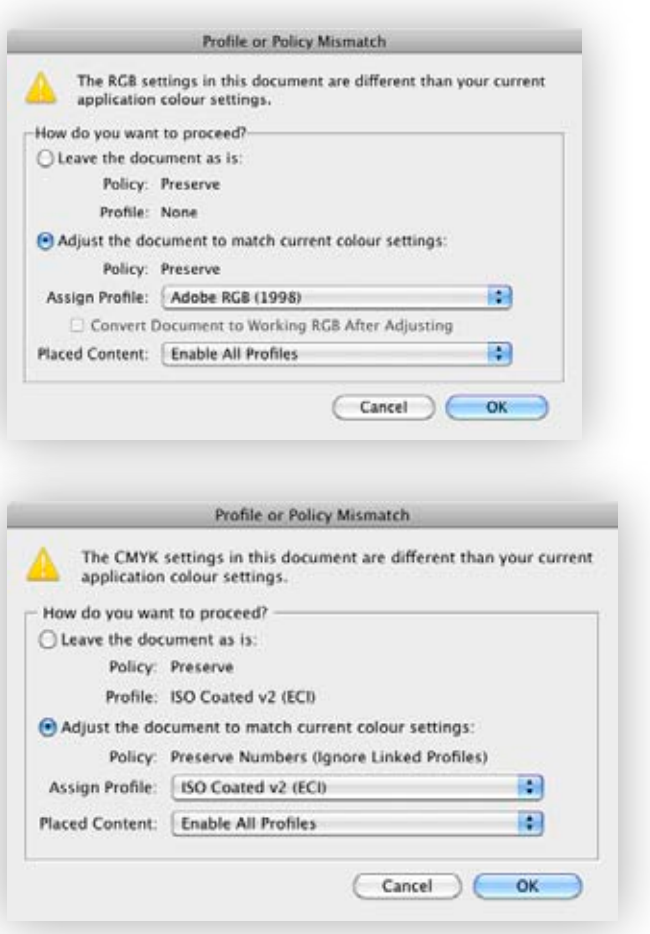

1. RGB rules and controls the document according to the current layouts

2. CMYK rules and controls the document according to the current layouts

1. RGB: uses the embedded profile